## solaredge

## Application Note – How to Toggle SolarEdge Commercial Inverters' Fixed String Voltage from 750Vdc to 850Vdc

Version History

■ Version 1.0, December 2022 – first version

## Supported Regions:

Australia, Brazil, India, Israel, South Africa, Thailand

## Overview – How to enhance your design with S1200 Power Optimizers

With firmware 4.17 and above, you will be able to toggle your SolarEdge commercial inverter settings from 750Vdc to 850Vdc directly from SetApp.

When used with S1200 Power Optimizers, toggling the 33.3K, 66.6K and 100K inverter models to 850Vdc will allow you to have more connected power per string.

Let's get started.

- 1. Open SetApp and go to the "Commissioning" screen
- 2. From the "Commissioning" menu, select "Power Control"

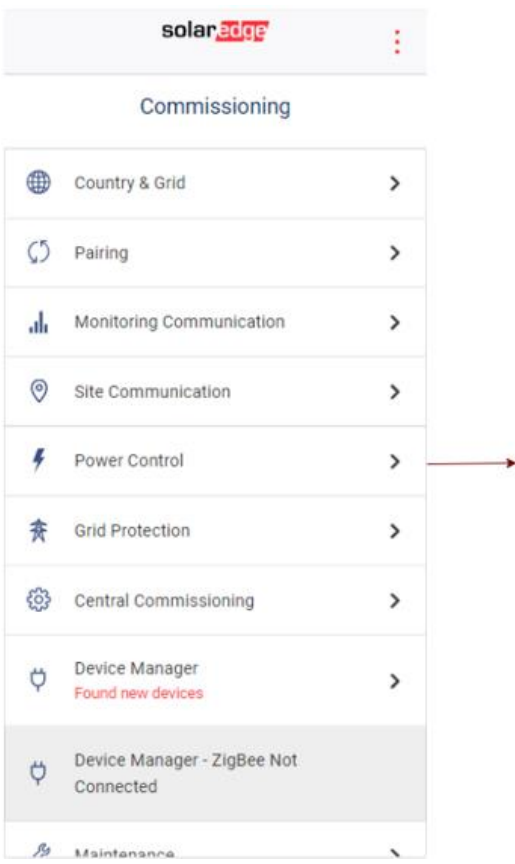

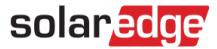

3. From the "Power Control" menu, select "Advanced"

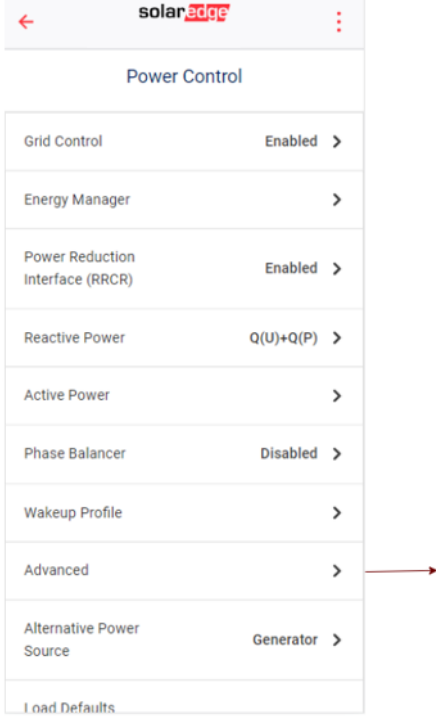

4. From the "Advanced Power Control" menu, select "Fixed String Voltage"

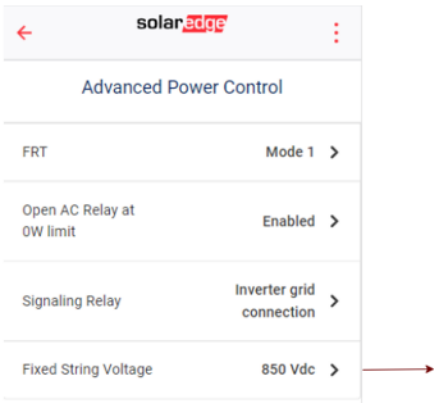

5. From the "Fixed String Voltage" menu, you will see options for 750Vdc and 850Vdc. Select "850Vdc" which will now be indicated with a check mark. You have now successfully changed the fixed string voltage to 850Vdc.

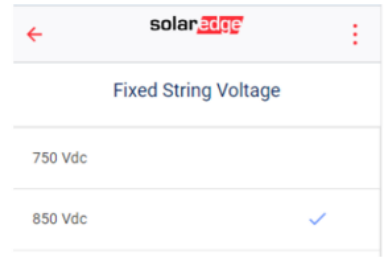

**NOTE**  $\ddot{\bullet}$   $\dot{\bullet}$   $\dot{\bullet}$ 

Toggling your fixed string voltage should only be performed on sites with S1200 Power Optimizers and not with any other Power Optimizer series. Connecting any other type of Power Optimizers will void the warranty.